# **Contents**

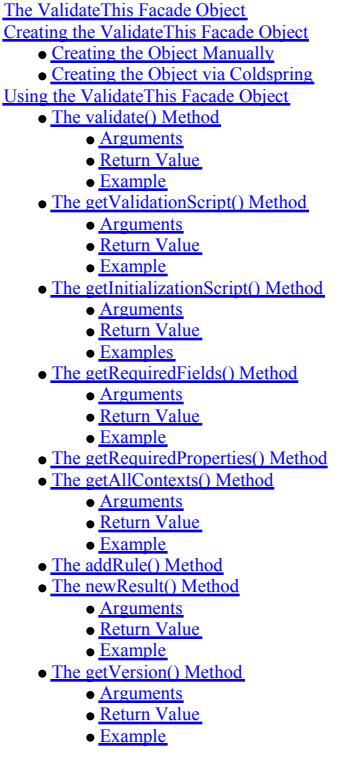

# **The ValidateThis Facade Object**

The ValidateThis Facade Object is an object that you create in your application code, and which you subsequently use to interact with the framework. It is a cfc named ValidateThis.cfc, which resides in the root of the Vali

# **Creating the ValidateThis Facade Object**

The ValidateThis Facade Object is designed to be created as a singleton, meaning there is one instance of it in your application and each request talks to the same instance. For that reason you can create an instance of the object manually, placing it into the application scope, or via an IOC container such as Coldspring.

## **Creating the Object Manually**

To create the object manually, just use <cfobject> or createObject() to create an instance. The most simple example would be:

**<cfset** application.ValidateThis = **createObject**("component","ValidateThis.ValidateThis").init() **/>**

When creating the object you can optionally pass in a <u>[ValidateThisConfig Struct](http://www.validatethis.org/wiki/ValidateThisConfig_Struct.cfm)</u>, which defines some of the behaviour of the framework. For example, if you wanted to specify the location<br>of your JavaScript files and also

**<cfset** ValidateThisConfig = {JSRoot<sup>u</sup>/assets/js/",definitionPath<sup>\_u</sup>/myModel/"} /><br>**<cfset** application.ValidateThis =createObject("component","ValidateThis.ValidateThis".init(ValidateThisConfig)/>

You would then use the facade object like so:

**<cfset** Result = application.ValidateThis.validate(myObject) **/>**

### **Creating the Object via Coldspring**

To create the object via Coldspring, you would define a bean in your coldspring.xml file for the facade like this:

**<bean** id="ValidateThis" class="ValidateThis.ValidateThis"**/>**

If you wish to pass some values to the framework via the <u>ValidateThisConfig Struct</u>, you would define a bean for your ValidateThisConfig as a<br>coldspring.beans.factory.config.MapFactoryBean, and then specify that bean in y

```
<bean id="ValidateThisConfig" class="coldspring.beans.factory.config.MapFactoryBean" >
 <property name="sourceMap">
   <map>
   <entry key="definitionPath"><value>/myModel/</value></entry>
   <entry key="JSRoot"><value>/assets/js/</value></entry>
  </map>
 </property>
</bean>
```
ValidateThis Documentation - Jun 22, 2018 at 10:43:45 AM EDT

#### **<constructor-arg** name="ValidateThisConfig"**><ref** bean="ValidateThisConfig"**/></constructor-arg> </bean>**

You would then use the facade object like so:

**<cfset** Result = application.beanFactory.getBean("ValidateThis").validate(myObject) **/>**

# **Using the ValidateThis Facade Object**

Unless you are integrating the framework directly into your business objects, you use the framework by calling methods on the ValidateThis Facade Object. The following methods are available, listed in order of how often they might be used:

## **The validate() Method**

Use the *validate()* method to perform server-side validations on an object.

#### **Arguments**

It accepts the following arguments:

- *theObject* The actual object to validate. Note that this can also be a structure.
- $\bullet$  *objectType (optional)* The name of the object type as defined to the framework. For more information on when this argument is optional, see the section on [Specifying the objectType](http://www.validatethis.org/wiki/Specifying_the_objectType_on_a_Method_Call.cfm) [on a Method Call](http://www.validatethis.org/wiki/Specifying_the_objectType_on_a_Method_Call.cfm).
- *context (optional)* The name of a context used in the object's rules definition file.
- If passed, the object will be validated using the specified context. Only rules assigned to that context will be evaluated.
- *Result (optional)* A Result object that pre-exists. If not passed in, a new Result object will be created and returned.
	- If an existing Result object is passed in, it will be appended to during this validation operation. This is useful when one needs to validate multiple objects during a given

operation.<br>*objects* that have already been validated. This is used internally by the *isValidObject* validator.<br>*debuggingMode (optional)* Whether debugging should be turned on or not.

- 
- 
- If debugging is on then debug information is gathered and returned via the Result object.<br>Valid values are none (the default), strict (which will throw an exception if an invalid xml file is encountered, and on which will
- xml files. *ignoreMissingProperties (optional)* Whether VT should ignore any properties for which rules have been defined but do not exist in the current object. The default is false, which means that missing properties will generate an exception.
- *locale (optional)* The locale to be used when generating default failure messages. Defaults to the *defaultLocale* value in the [ValidateThisConfig Struct](http://www.validatethis.org/wiki/ValidateThisConfig_Struct.cfm).

#### **Return Value**

The *validate()* method returns a *Result* object, which can be interrogated and used to report validation failures. More details on the Result object can be found in the [Working with the Result](http://www.validatethis.org/wiki/Working_with_the_Result_Object.cfm) [Object](http://www.validatethis.org/wiki/Working_with_the_Result_Object.cfm) section.

#### **Example**

**<cfset** Result = application.ValidateThis.validate(myObject, 'User','Register') **/>**

This would perform server-side validations on an object contained in the *myObject* variable, using a rules definition file called *User.xml*, and applying only those rules that belong to the context of *Register*. The results of the server-side validations would be returned in the *Result* object.

### **The getValidationScript() Method**

Use the *getValidationScript()* method to return JavaScript code for client-side validations.

### **Arguments**

It accepts the following arguments:

- *theObject (optional)* The actual object for which to generate client-side validations.
- 
- objectType (optional) The name of the object type as defined to the framework.<br>● One of either the Object or objectType must be specified, so the framework can identify for which object the script should be returned.
	- For more information on why both are optional but at least one is required, see the section on [Specifying the objectType on a Method Call](http://www.validatethis.org/wiki/Specifying_the_objectType_on_a_Method_Call.cfm)
- 
- *context (optional)* The name of a context used in the object's rules definition file. If passed, the object will be validated using the specified context. Only rules assigned to that context will be evaluated.
- *formName (optional)* The name of the form in the html document to which validations are to be attached.
	-
	- If not passed in the framework will use one of two values:<br>
	 If a formName is associated with the given *context* in your <u>[Rules Definition File](http://www.validatethis.org/wiki/Rules_Definition_File.cfm)</u> via the *<contexts*> element, that formName will be used. Otherwise the formName that is specified in the *defaultFormName* key of the [ValidateThisConfig Struct](http://www.validatethis.org/wiki/ValidateThisConfig_Struct.cfm) will be used.
	-
- *JSLib (optional)* The name of the JavaScript implementation to be used to generate the script. If not passed in the JSLib that is specified in the *DefaultJSLib* key of the [ValidateThisConfig Struct](http://www.validatethis.org/wiki/ValidateThisConfig_Struct.cfm) will be used.
- Note that as there is currently only one JS implementation available, it is currently unnecessary to pass this argument into this method.
- *locale (optional)* The locale to be used for translating validation failure messages.<br>
 Unless you are supporting multiple languages this argument can be ignored.
- 

## **Return Value**

The getValidationScript() method returns a string that contains an entire block of JavaScript which can then be inserted into your page. This includes the opening and closing <script> tags.

#### **Example**

**<cfset** theScript = application.ValidateThis.getValidationScript(objectType=r',context='Register') **/>**<br>**<cfhtmlhead** text="#theScript#" **/>** 

This would ask the framework to generate the JavaScript required to perform the client-side validations defined in the rules definition file called *User.xml* for the context of *Register*. That script is then being loaded into the document via the <cfhtmlhead> tag.

### **The getInitializationScript() Method**

Use the *getInitializationScript()* method to return JavaScript code to set up client-side validations. This method is an optional, *helper* method. You can easily do the setup yourself, and there

are times when one might prefer to do some of the setup manually.

#### **Arguments**

It accepts the following arguments:

- *JSLib (optional)* The name of the JavaScript implementation to be used to generate the script.
	- If not passed in the JSLib that is specified in the *DefaultJSLib* key of the [ValidateThisConfig Struct](http://www.validatethis.org/wiki/ValidateThisConfig_Struct.cfm) will be used.
	- Note that as there is currently only one JS implementation available, it is currently unnecessary to pass this argument into this method. JSIncludes (optional) A boolean indicating whether to return the JS statements tha
- This exists to allow a developer to generate the setup script, but still manually add their own <script> tags for the libraries. This can be helpful when one is already including some of the libraries (e.g., jQuery) in their document. *locale (optional)* The locale to be used for translating validation failure messages.
- Unless you are supporting multiple languages this argument can be ignored.

#### **Return Value**

The *getInitializationScript()* method returns a string that contains an entire block of JavaScript which can then be inserted into your page. This includes the opening and closing <script> tags.

#### **Examples**

**<cfset** theScript = application.ValidateThis.getInitializationScript() **/> <cfhtmlhead** text="#theScript#" **/>**

This would ask the framework to generate the JavaScript required to setup the client-side validations. That script is then being loaded into the document via the <cfhtmlhead> tag. The above example would generate the following JS:

```
<script src="/js/jquery-1.3.2.min.js"type="text/javascript></script><br><script src="/js/jquery.field.min.js"type="text/javascript<b>></script>>><br><script src="/js/jquery.validate.pack.js"type="text/javascript></script>
<script type="text/javascript">
 $ (document) .readyfunction() {
  jQuery.validator.addMethod"(regex", function(value, element, param) {
 var re = param;
 return this.optional(element) || re.test(value);
   }, jQuery.format(The value entered does not match the specified pattern ({0})"
 });
</script>
```
If one does not want the framework to include the <script> tags, one would call it like this:

**<cfset** theScript = application.ValidateThis.getInitializationScript(JSIncludes= **false**) **/>**

### That would generate the following JS:

```
<script type="text/javascript">
 $ (document) .readyfunction<sup>()</sup>
   jQuery.validator.addMethod("regex", function(value, element, param) {
var re = param;<br>
return this.optional(element) || re.test(value);<br>
}, jQuery.format("The value entered does not match the specified pattern ({0})"<br>
});
</script>
```
### **The getRequiredFields() Method**

Use the *getRequiredFields()* to return a struct that contains keys for each of the form fields that are required for a given object. This is useful if one wants to dynamically indicate those fields on a form, for example by placing an asterisk or an icon in front of each field.

### **Arguments**

It accepts the following arguments:

- *theObject (optional)* The actual object for which to generate client-side validations.
- 
- objectType (optional) The name of the object type as defined to the framework.<br>• One of either the Object or object with be specified, so the framework can identify for which object the fields should be returned.<br>• For mo
- *context (optional)* The name of a context used in the object's rules definition file.
	- If passed, the object will be validated using the specified context. Only rules assigned to that context will be evaluated.

# **Return Value**

The *getRequiredFields()* method returns a struct that contains one key for each required field.

## **Example**

**<cfset** theFields = application.ValidateThis.getRequiredFields(objectType= 'User',context='Register') **/>**

This would ask the framework to return a struct of fields that are defined as required in the rules definition file called *User.xml* for the context of *Register*. That struct, called *theFields* in the above example, could then be interrogated when generating a form and would allow a developer to change the appearance of any required fields on the form.

# **The getRequiredProperties() Method**

This method is identical to the *getRequiredFields()* method, except it returns a struct of property names, rather than a struct of form field names. It is used internally by the framework and does not necessarily have a u

# **The getAllContexts() Method**

This method can be used to return all of the metadata about validations for a given object. It does not have a use case for application development, but can be very useful in debugging issues

ValidateThis Documentation - Jun 22, 2018 at 10:43:45 AM EDT

with your validation rules.

# **Arguments**

It accepts the following arguments:

- *theObject (optional)* The actual object for which to generate client-side validations.
- *objectType (optional)* The name of the object type as defined to the framework.
	- One of either *theObject* or *objectType* must be specified, so the framework can identify for which object the fields should be returned.<br>For more information on why both are optional but at least one is required, see the
	-

# **Return Value**

The *getAllContexts()* method returns a struct with one key per context, each of which contains the metadata for all rules defined for the object.

# **Example**

<cfset theFields = application.ValidateThis.getAllContexts(objectType=r') />

This would ask the framework to return a struct of metadata defined in the rules definition file called *User.xml*.

# **The addRule() Method**

The *addRule()* method can be used to dynamically add validation rules for an object. For more information on why you might choose to do that, and how to call the method, see the section on [Defining Validation Rules](http://www.validatethis.org/wiki/Defining_Validation_Rules.cfm).

# **The newResult() Method**

The newResult() method can be used to return a new, empty Result object from the framework. This is generally unnecessary as the framework returns a Result object from all calls to *validate()*, but if a use case arises, this method is available

### **Arguments**

This method accepts no arguments.

# **Return Value**

The *newResult()* method returns a *Result* object. More details on the Result object can be found in the [Working with the Result Object](http://www.validatethis.org/wiki/Working_with_the_Result_Object.cfm) section.

#### **Example**

**<cfset** Result = application.ValidateThis.newResult() **/>**

## **The getVersion() Method**

The *getVersion()* method will return the version number of the framework. This can be useful when reporting problems with the framework.

### **Arguments**

This method accepts no arguments.

### **Return Value**

The *getVersion()* method returns a string giving you the number of the installed version.

#### **Example**

**<cfdump var**="#application.ValidateThis.getVersion()#"**/>**